## **AVEC CASSETTE POUR AMSTRA**

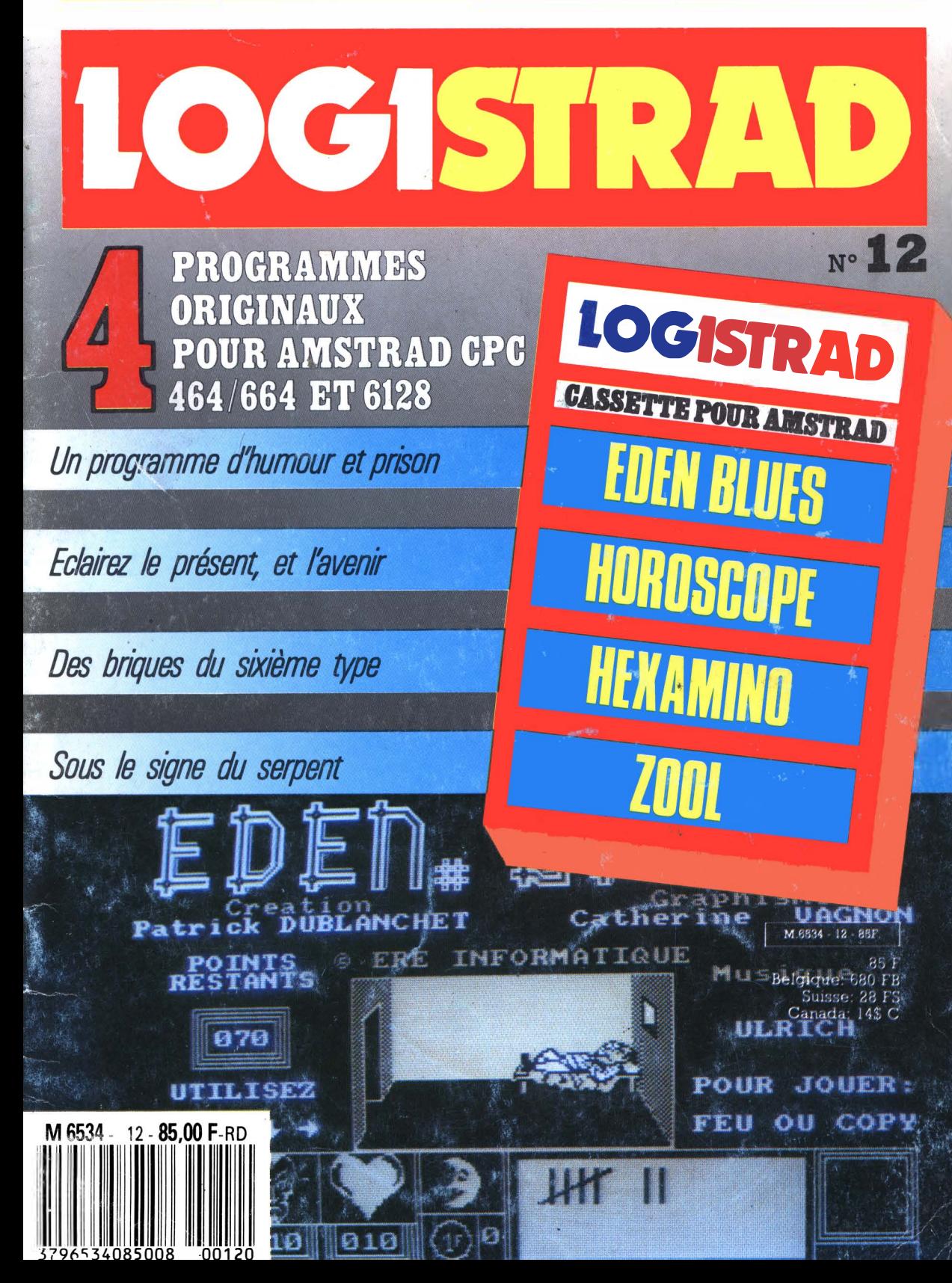

LOGISTRAD est une création LOGIPRESSE, éditée par PROMOPUBLICA-TIONS S.A.R.L. au capital de 20 OOOF.

Chef de fabrication: Alfredo Onofrio

Ont collaboré à ce numéro: Roger Bonnet Des Claustres Paul Trot Michelle Girodolle Georges Rieben Thierry Sénéchal François Matthey

La rédaction n'est pas responsable des textes, illustrations, dessins et photos publiés qui engagent la seule responsabilité de leurs auteurs. Les documents reçus ne sont pas rendus et leur envoi implique l'accord de l'auteur pour leur libre publication. La reproduction des textes, cassettes, dessins et photographies publiés dans ce numéro est interdite.

LOGISTRAD est une publication indépendante. Pas plus que son éditeur, elle n'a aucun lien avec les sociétés Amstrad P.L.C. ou Amstrad France.

© Logipresse 1988 - Imprimé en Italie.

CETTE REVUE NE PEUT ETRE VENDUE SANS LA CASSETTE QUI LA COM-PLETE ET RECIPROQUE-MENT.

*Merci de l'accueil que vous nous avez réservé pour la parution du numéro 11. Si l'on juge par la teneur des lettres que nous avons reçues, vous êtes tout disposés à employer LOGl-ASM et à parfaire votre formation en langage assembleur. Vous trouverez donc dans ce numéro 12 le début d'un cours de langage machine, que nous poursuivrons sur plusieurs mois et qui, nous l'espérons, vous donnera satisfaction.* 

*Vous trouverez aussi dans ce numéro la liste des dix premières personnes à avoir résolu le jeu ESHERLAND du numéro 10. Rappelons que ces dix personnes recevront un exemplaire gratuit de cette revue. De plus, parmi les 574*  autres réponses qui *nous sont parvenues (encore merci à tous)*, *nous avons tiré au sort deux lecteurs ayant envoyé une réponse, tardive certes, mais bonne. Il s'agit de Yannis Zoccolella, de Longuyon, et de Thierry Dusquesne, de Anuin. Bravo aux douze lauréats!* 

*Pour en venir au numéro, copieux, que vous avez entre les mains, il nous faut signaler un programme exceptionnel, EDEN BLUES, gros succès d'Ere International; un programme du même auteur que LOGl-ASM, HEXAMlNOS, puzzle logique; un programme d'arcade-stratégie, ZOOL, très amusant et constructible, et un programme d'horoscope, HOROSCOPE, qui permet de mieux se connaître et de prévoir en partie son avenir. De plus, vous trouverez un programme TRANSFERT, qui permet, comme son nom l'indique, de transférer les programmes protégés de LOGISTRAD sauf EDEN BLUES, de cassette à disquette.* 

*Nous espérons sincèrement que vous serez satisfaits de ce numéro. N'oubliez pas que nous sommes à l'écoute de vos suggestions et tout à fait prêts, par exemple, à publier des programmes de qualité dont vous seriez les auteurs. Pour toute correspondance, n'omettez pas de joindre vos nom, adresse, numéro de téléphone.* 

*En attendant la rentrée, pour laquelle nous vous préparons un tas de surprises, notamment sur le format de la revue, toute l'équipe vous souhaite de bonnes vacances et de bons loisirs.* 

*LOGISTRAD* 

LOGISTRAD - Rédaction, administration, vente, publicité, siège social: 34, Champs-Elysées, 75008 Paris. Tél. (1) 45.63.48.50. Distribué en France par: N.M.P.P. Imprimerie: ALIGRAF Milan - Italie. Directeur de la publication: Franco Bozzesi — Numéro de commission paritaire: en cours. Dépôt légal: à la parution. Vous pouvez vous procurer un numéro de Logistrad en envoyant un<br>chière des saisons processibile 25 F + 10.70 F sous frais de sont �heque (bancaire ou postal) de 85 F + 10,70 F pour frais de port a l'ordre de Promopublications, Service Diffusion, 34, avenue des Champs-Elysées, 75008 Paris.

## SOMMETRE

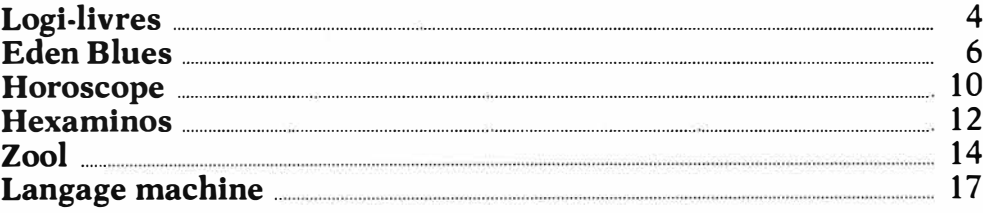

## **INSTRUCTIONS POUR CHARGER LES PROGRAMMES**

Pour CPC 464 : mettre la cassette dans le lecteur ; vérifier qu'elle est totalement rembobinée puis appuyer simultanément sur les touches <CTRL> (contrôle) et <ENTER> du clavier numérique. Le message PRESS PLAY THEN ANY KEY apparaît à l'écran (enclenchez la touche de lecture du magnétophone et appuyez sur n'importe quelle touche du clavier), l'ordinateur charge alors le premier programme qu'il trouve. Après chargement, l'arrêt du magnétophone est automatique. Procéder de la même manière pour charger les autres programmes.

Pour les CPC 664 et 6128 : vérifier que les connexions ordinateur-lecteur de cassettes sont bien établies.

Ensuite taper ITAPE (on obtient I en appuyant simultanément sur <SHIFT> et  $P_{1115}$  $approx$   $\frac{m}{r}$  =  $\frac{m}{r}$  =

L'ordinateur doit afficher READY. Si ce n'est pas le cas, revenir au point de départ en appuyant simultanément sur <CTRL> <SHIFT> <ESC> puis retaper ITAPE et <ENTER> jusqu'à apparition du message READY sur l'écran.

Charger alors les programmes comme pour le CPC 464 en appuyant simultanément sur <CTRL> ou  $\leq$  CONTROL  $>$  et  $\leq$  ENTER  $>$ .

Dans tous les cas, il est inutile de donner le nom du programme à charger.<br>Il est conseillé aux possesseurs de CPC 6128 clavier AZERTY d'utiliser les chiffres du pavé numérique.

Après chaque programme, nous vous conseillons de remettre l'ordinateur à zéro avant de charger le programme suivant.

## **BON A JOINDRE AUX ENVOIS DE PROGRAMME**

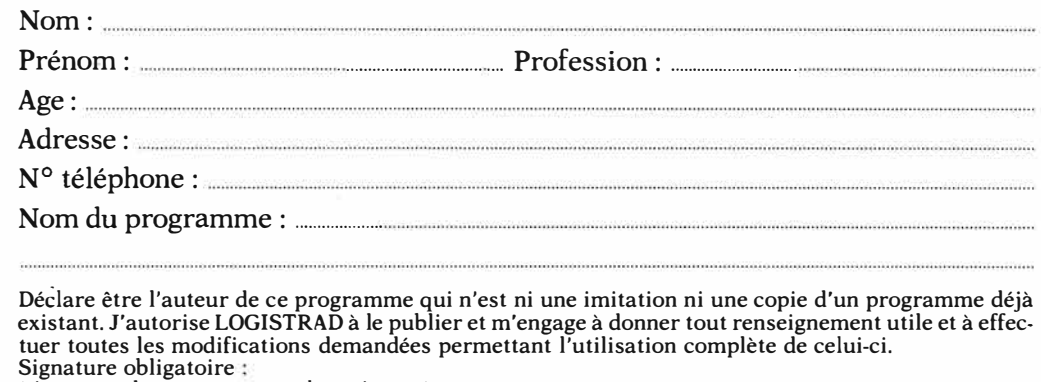

(signature des parents pour les mineurs)

Le programme doit être expédié sur support magnétique (cassette ou disquette) accompagné d'un descriptif détaillé et d'une notice d'utilisation à LOGISTRAD, 34, avenue des Champs-Elysées, 75008 Paris. Les supports des programmes sont conservés, n'oubliez donc pas d'en faire une copie.

## <span id="page-3-0"></span>**LOGI-LIVRES**

Les éditions Weka font fort, jugez plutôt : plus de neuf cents pages format  $21 \times 29.7$  dans un grand classeur à feuillets mobiles et dont le titre est tout à fait clair : *Comment exploiter toutes les ressources et augmenter les performances de votre Amstrad.* 

## **Un Gros Livre ...**

V ous trouverez onze parties dans cet ouvrage volumineux :

- Présentation générale
- Conception matérielle des CPC
- Système d'exploitation des CPC
- -Langages du CPC
- Graphisme
- $-$  Son
- -Logiciels professionnels
- Périphériques
- $-$  Programmes
- Fabrication de circuits additionnels
- Annexes

## **... Evolutif**

C e livre est dédié aux<br>CPC, ce qui signifie qu'il traite des trois machines existantes, le 464, le 664 et le 6128. Bien entendu, vous n'aurez pas toutes les réponses à vos problèmes aucun ouvrage ne saurait répondre à cette attente et d'ailleurs un système de "carte-contact" permet de questionner les auteurs de l'ouvrage en cas de désespoir absolu, mais vous y trouverez l'essentiel de ce que se doit de connaître un excellent amateur. Mieux,

parce qu'il est difficile de faire un ouvrage qui soit encore complet trois mois après sa parution, les éditions **Weka** proposent, trois ou quatre fois par an, un service optionnel de remise à jour et de compléments, permettant ainsi de se constituer régulièrement de nouveaux programmes et une information parfaitement actualisée. Voilà une bonne initiative. La version que je vous présente a reçu trois compléments, elle est donc actualisée au 1er décembre 87.

## **Des chapitres bien organises**

C e qui frappe, dès qu'on<br>c'est l'express els in et hier feuillette cet ouvrage, c'est l'aspect clair et bien organisé de son architecture. La moindre des choses, me direz-vous, puisque mille pages de désordre seraient parfaitement indigestes ; peut-être, mais il faut bien avouer que ce n'est pas évident de structurer correctement une telle masse d'informations et qu'il est toujours plaisant de constater que des auteurs ont pensé à la présentation et à l'ergonomie de la lecture.

## **Description inteme et langages**

P assons la présentation, qui comporte un glos-I qui comporte un glossaire et un index, et nous arrivons au chapitre II conception matérielle interne. Vous y trouverez les cartes mères des trois

appareils et une description des circuits spécialisés.

Le troisième chapitre traite du DOS (Disk Operating System), ce qui se traduit en français par Système d'exploitation du disque, et du **CP/M.** Cette section concerne les possesseurs de 464 avec lecteur de disquettes, les possesseurs de 664 et les possesseurs de 6128. Ces derniers pouvant utiliser aussi **CPM** +. Même si vous ne possédez pas de drive, vous devez certainement savoir que le **CP/M,** qui date de 1973, est un *système* d'exploitation du disque, fonctionnant sur la plupart des micros possédant un Z80, facilitant la gestion du lecteur et fournissant un ensemble d'ordres "système". Des mots comme PIP, BOOT-GEN, TYPE sont des mots clés de **CP/M. Si** vous avez du mal à maîtriser ces ordres, les vingt-cinq pages de description, claires et précises, vous seront d'un bien plus grand réconfort que celles du manuel accompagnant la machine!

La partie 4 traite des langages. Cent vingt pages environ sur le Basic, quatre-vingt-dix sur l'assembleur, soixante-quatre sur les routines de la **ROM** (comme par exemple le **"CALL** & **BBFF",** qui, placé dans un programme quelconque, réinitialise les couleurs d'origine et fait passer en mode 1 . Très efficace), quatre-vingt-dix sur le Logo et trente-cinq sur le Pascal. Très riche, copieux, c'est une très bonne introduction à tout ce qui existe, avec de multiples petits programmes servant d'exemples. Mon seul regret, c'est que la description du Pascal, bien que très précise, soit un peu courte.

## **Graphisme et son**

Q uatre-vingt-dix pages<br>des exemples intéressants sur le graphisme, avec des exemples intéressants comme le créateur de sprite ou le tracé de droite en assembleur, et des programmes complets, comme un utilitaire de dessin et plusieurs compacteurs/ décompacteurs/afficheurs. Les listings sont bien lisibles et intéressants, même si on ne dispose pas d'assembleur, puisqu'un chargeur �asic est en général fourni.

L'ensemble étant de qualité, je suppose que c'est une grosse erreur d'impression qui fait que le premier exemple de tracé se plante lamentablement ! !! Néanmoins, pour ceux qui désireraient avoir un programme complet, voici l'exemple rectifié du programme "Rectangles tournants":

- 10  $CLS: c = 1$
- 15 PLOT 290,200
- 200 FOR  $i = 12$  TO 2200 STEP 8
- 30  $a = i/200$
- 40  $x = c \cdot \text{SIN}(a)$
- 50  $y = c \star COS(a)$
- 60 constante =  $5: c = c +$ constante
- 70 DRAW 300-y,200+x: DRAW 300-x, 200-y: DRAW 300+y,200-x: **DRAW**  $300 + x,200 + y$ **RAW** 300+x,200
- c **MOD3**
- 80 **NEXT**

En fait, il s'agit plus de carrés que de rectangles. En modifiant dans la ligne

60 la valeur de constante, vous obtiendrez des résultats intéressants. De même, vous pouvez introduire un peu de couleur dans les tracés en rajoutant une valeur N dans "DRAW A,B" afin d'obtenir "DRAW A, B,N", N indiquant le numéro du stylo employé (de O à 3 en mode 1).

La partie son comprend une trentaine de feuillets et décrit le circuit sonore en proposant principalement une programmation en assembleur de fichiers · musicaux:

## **Logiciels ''pros''**

**I** 1 s'agit d'une excellente présentation d'un tableur des plus célèbres, Multiplan, et d'un système de gestion de base de données, le très fameux Dbase II, présentation complétée d'exemples clairs et instructifs.

## **Peripheriques et circuits additionnels**

Les chapitres 8 et 10 de cet ouvrage traitent de hardware, c'est-à-dire du matériel proprement dit. Détails des prises d'extension, du câble de liaison, programmation de **l'AMX** mouse, et, pour les virtuoses du fer à souder, moult plans consultables (et transparents) pour construire un "mouchard téléphonique" pilotable par l'Amstrad ou un programmeur d'Eprom. Et bien entendu les recettes pour relier efficacement votre micro chéri à votre Minitel aimé !

## **Annexes et maintenance**

Le chapitre 11 vous donne sous forme pratique, car détachable, les codes ASCII, les mnémoniques du 280 et les caractères standards et graphiques du 464. Cette somme se conclut au chapitre 12 avec une excellente présentation de la maintenance de votre appareil ainsi qu'un éventail des pannes possibles. C'est un chapitre court mais extrêmement utile, notamment par le protocole fourni (sur deux feuillets) permettant de trouver la panne possible quand, horreur, votre appareil refuse de fonctionner !

## **Pour conclure**

 $V^{\text{oilà un excellent ouvra-}}$ ge, volumineux, d'un prix apparemment élevé mais très raisonnable quand on l'examine relativement au nombre de pages, et comportant à peu près tout ce qu'il est possible de se demander sur cette machine. Une de ses nombreuses qualités, et ce n'est pas la moindre, est qu'il pourra satisfaire aussi bien l'amateur occasionnel que le programmeur averti, tant il contient de renseignements pratiques et utiles. Je vous le recommande sans arrière-pensée.

*Comment exploiter toutes les ressources et augmenter les performances de votre Amstrad* des éditions Weka, 12, cour Saint-Eloi, 75012 paris. Tél. : (1) 43 07 60 50. 942 pages, 450 F.

## **LUDOTHEQUE**

# <span id="page-5-0"></span>**EDEN BLUES**

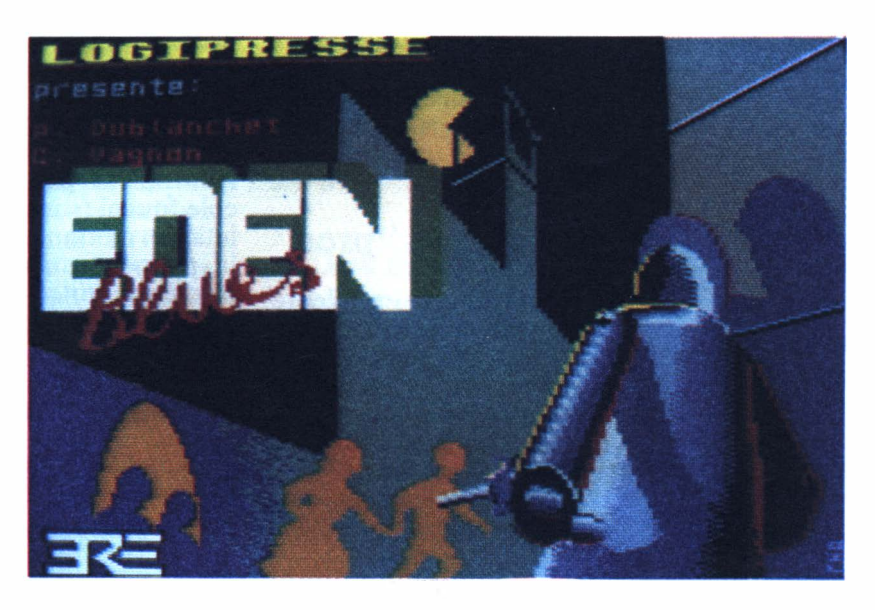

**Ce mois-ci, nous avons décidé de vous gâter tout spécialement, petits veinards. C'est en effet un programme très célèbre que nous vous proposons, puisqu'il s'agit du fameux Eden Blues, créé par Ere Informatique, une des sociétés leaders de la micro-informatique française.** 

E den Blues est un jeu<br>d'arcade aventure tout à fait original qui, depuis sa première sortie, fin 1985, a connu un succès exceptionnel, que ce soit en France ou en Angleterre. Il a même suscité pas mal d'émules et de "clones"

(des copies reprenant son thème), qui, hélas, n'atteignent guère son niveau. Eden Blues marque en effet une rupture dans la production des logiciels pour Amstrad : la réalisation technique est d'une qualité stupéfiante, avec des graphismes exceptionels, une animation très fouillée et une musique de grande qualité !

## DES ROBOTS ET UN **HOMME**

Eden Blues bénéficie qui plus est d'un scénario éla-

boré et cohérent, ce qui n'est pas toujours le cas de certains logiciels. L'histoire d'Eden Blues se situe dans un futur guère éloigné, mais que l'on espère le plus lointain possible: tous les hommes ont disparu de la planète ! Brrr ! J'ai dit *tous* les hommes, mais en fait c'est une erreur : il n'en reste qu'un, et *vous*  êtes celui-là !

Dans sa grande folie, l'humanité avait, peu de temps avant sa destruction, construit un nombre toujours croissant de robots qui prirent une importance exponentielle dans la société. Simples outils perfectionnés au départ, les robots acquirent une importance capitale au fil des ans pour, un jour, contrôler finalement toute la planète. Que firent-ils ? Révoltés contre leurs conditions de travail (peut-être voulaient-ils une diminution du prix de l'huile de graissage ou une vidange aux 5000 kilomètres, je ne sais pas), ils prirent le pouvoir dans une révolution sanglante. Et vous seul avez survécu. On se demande bien pourquoi d'ailleurs !

Et vous voilà dans un costume un peu particulier. Oh, bien sûr, il est très seyant, mais les rayures

blanches et noires, ça donne un genre, quand même... En clair, cela signifie qu'ils vous ont enfermé dans le plus grand pénitencier de la planète ! Vous êtes là, seul, entouré de robots, dans un univers que le génial Isaac Asimov lui-même n'aurait pas manqué de trouver un tant soit peu oppressant. Quel avenir pour vous ? Pourquoi ces monstres mécaniques au cerveau cybernétique perfectionné mais au corps sans âme vous ont-ils gardé vivant ? N'envisageraient-ils pas certaines expérimentations ? Une chose est sûre en tout cas, ces robots ont quitté le droit chemin et ne respectent plus les trois lois sacrées de la robotique : *1 Un robot ne peut blesser* 

*un être humain ou, par son inaction, permettre qu'un être humain soit blessé.* 

*2 Un robot doit obéir aux êtres humains si toutefois cela n'entre pas en contradiction avec la première loi. 3 Un robot doit tout faire pour éviter sa destruction, si toutefois cela n'entre pas en contradiction avec les deux premières lois.* 

**Mais** nos robots sont bel et bien capables de vous tuer si vous essayez de vous échapper. Et pourtant ! Vous vous êtes

aperçu ce matin que vous n'étiez pas seul dans cet enfer ! Indubitablement, vous avez entendu une voix de femme dans la prison ! Où ça ? Peu importe ! C'est la survie de l'humanité et de la race humaine qui sont en jeu. Et, personnellement, quand la race humaine a une telle voix, je n'hésite pas une seconde, je fonce!

Mais attention, c'est vrai qu'il ne sera guère difficile de sortir de votre cellule, mais le pénitencier est un véritable labyrinthe dans lequel la progression est rendue ardue par un nombre toujours croissant de gardes-chiourme robotiques... Et vous n'avez aucune idée de l'endroit où peut être gardée votre future compagne. Bah, faisons confiance à votre courage et à votre persévérance...

#### MODE D'EMPLOI ET CONSEILS

Bien qu'il soit un programme d'une qualité exceptionnelle. Eden Blues se charge d'une manière tout à fait classique, en appuyant simultanément sur la touche Ctrl et le petit Enter. Si vous avez un 664 ou un 6128, n'oubliez pas de taper ITAPE avant (ou ùTAPE si

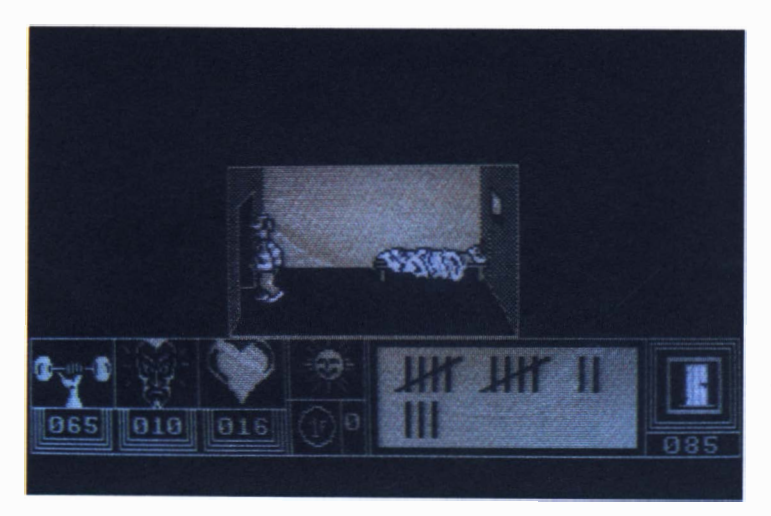

vous possédez un clavier **AZERTY).** 

Une fois le chargement terminé, vous êtes en face de l'écran titre. En bas à gauche, vous pouvez voir trois petites fenêtres qui représentent les caractéristiques de votre personnage. Vous devez répartir cent points entre ces trois caractéristiques : force <sup>p</sup>hysique, courage et force psychique. Pour cela, diri-

gez-vous vers la droite ou la gauche avec le joystick. La catégorie sélectionée apparaît dans une nouvelle couleur. Appuyez sur le bouton de tir pour augmenter les points de la catégorie. Si vous voulez en retirer, dirigez votre joystick vers l'arrière.

Essayez de bien répartir les points en ne négligeant aucune catégorie, celles-ci sont toutes importantes

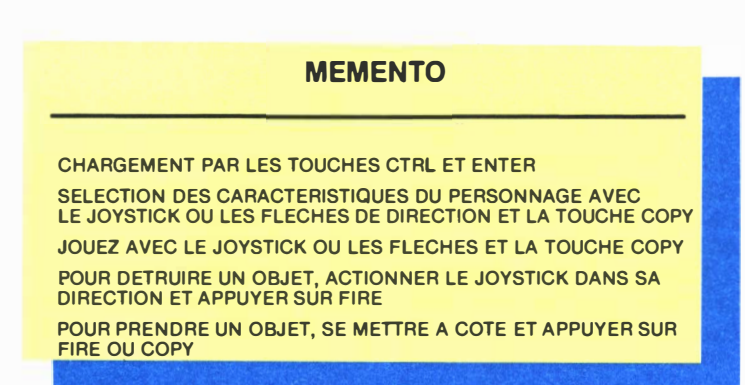

pour réussir le jeu. Une fois la sélection terminée, le jeu commence. Avant de débuter, repérez bien le petit indicateur à droite, qui est soit un soleil soit une lune, ce qui correspond au jour et à la nuit. Sachez que les robots, comme vous et moi, se reposent la nuit...

Pour casser une porte, approchez-vous d'elle, dirigez le joystick dans sa direction et enfoncez le bouton de tir. Vous donnerez alors des coups de pied qui finiront par la démolir. Explorez bien tout le pénitencier : vous y trouverez des choses intéressantes. Dans certaines cellules, vous découvrirez des pièces de 1 F, qui vous permettent d'accéder à des distributeurs de café qui vous redonne du tonus. Ou alors, des bouteilles de vin, ici et là, qui vous redonneront des forces.

Si vous entrez dans une pièce et que vous découvrez un robot, fuyez au plus vite, son contact est toujours mortel. Ne vous découragez pas, persévérez et vous finirez par trouver votre promise. Mais avant cela, je vous promets de longues heures d'exploration, de découvertes, de suspens, d'espoirs et de déceptions. Un jeu d'une qualité exceptionnelle, qui n'a pas fini de vous plaire.

**Daneel Olivaw** 

## **NOUS AVONS BESOIN DE CHACUN DE NOUS**

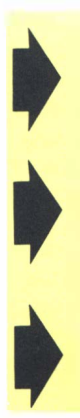

## **LISTE DES GAGNANTS DU JEU ESHERLAND**

 $\overline{\mathbf{e}}$ 

(qui recevront une cassette gratuite par retour de courrier) Eric MAGE, de Savigny Laurent CORNEVIN, de Rocamadour Gérard GRANJEAN, de Lomé Karim AZIZ, de Clermont Jacques HOUYVET, de Chatou Anna-Bella BREAUNETTE, de Laon Robert MOUSTACH, de Gentilly Jean-Charles KEROUEC, de Rennes Alain SOURE, de Chalons ainsi que José CERQUE, de Villerville (neuf ans et demi ! bravo José !)

## **UTILITAIRE**

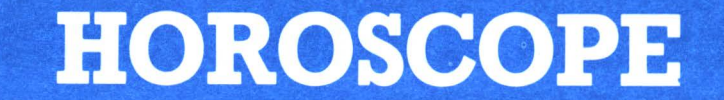

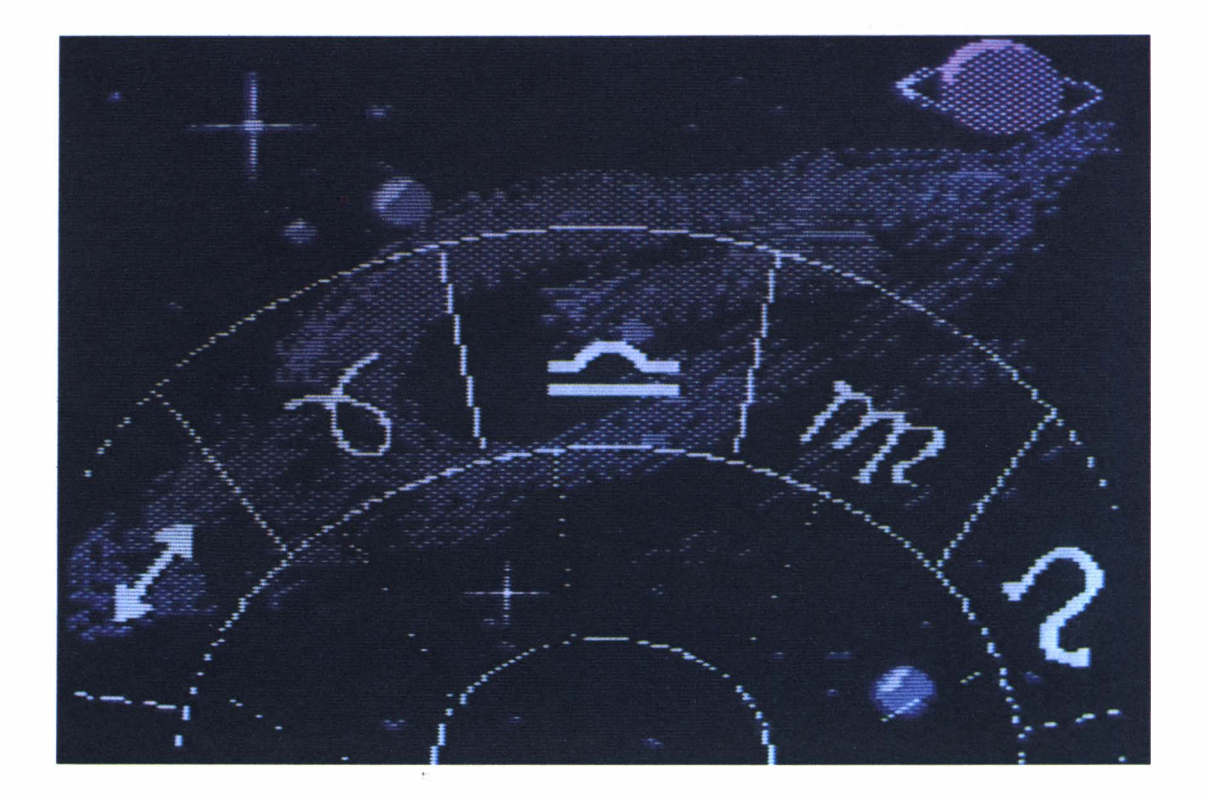

#### L'HOROSCOPE CHEZ VOUS!

E tonnez vos amis ! Nul doute que ce programme risque d'amener du monde chez vous ! Vous allez être en mesure d'établir le thème de toutes vos<br>connaissances. sous connaissances, réserve toutefois qu'elles connaissent leur heure de naissance et les latitude et longitude de leur lieu de naissance. Rassurez-vous, un simple atlas fera

généralement l'affaire. Le programme horoscope que nous vous proposons aujourd'hui est d'une richesse étonnante. Il va bien plus loin que les simples prédictions zodiacales que l'on peut trouver un peu partout mais repose sur de réelles bases scientifiques. Essayez-le et vous ne manquerez pas, comme. nous, d'être étonné par la véracité des analyses. A . condition, bien sûr, d'être suffisamment lucide pour

s'en rendre compte... Mais avant de charger le programme, revenons un petit peu sur ses bases scientifiques.

L'astrologie est victime d'une très mauvaise image de marque, liée au nombre important de charlatans qui la galvaudent. Mais lui nier tout sens serait nier son importance historique (les premiers horoscopes datent de l'Egypte antique, il y a plusieurs millénaires).

Le zodiaque est une circonférence de 360 degrés divisé en douze secteurs (les signes) de 30 degrés chacun. Nous pouvons affirmer, en toute simplicité, que l'astrologie est la science qui analyse les muuvements du système solaire, leurs diverses positions dans le système zodiacal et donc la possible influence des planètes sur la nature humaine. Certains sceptiques mettent en doute cette influence. Qu'ils réfléchissent à une chose : il est maintenant connu de manière indubitable que la lune est à la base des marées de l'océan. Si une planète influence les forces colossales que sont le Pacifique ou l'Atlantique, pourquoi n'influenceraitfile pas les êtres humains, dont la force est dérisoire à côté des océans gigantesques de la planète?

Il ne nous est pas possible ici de résumer le fonctionnement de l'astrologie et de ses règles, ce qui nécessiterait un bien volumineux ouvrage. Disons po�r simplifier que l'astrologie observe le mouvement des astres dans chaque secteur et en analyse la nature particulière. En combinant les mouvements des astres principaux et en déterminant leurs influences réciproques, un astrologue de talent est dès lors capable de dresser un thème général. La position des

planètes, à la naissance, dans son secteur est tout particulièrement importante, d'où le caractère indispensable de la latitude et de la longitude de votre lieu de naissance. Une erreur de quelques kilomètres est pratiquement sans importance pour le résultat final, mais un décalage sensible disons de cinquante kilomètres - inflùera nécessairement sur l'analyse globale.

Abordons maintenant les caractéristiques du programme d'un peu plus près. Comme je vous l'ai déjà dit, il s'agit d'un programme très élaboré, qui est la version familiale d'un logiciel utilisé par certains professionnels de l'astrologie. Son fonctionnement est par contre ultra-simple : contentez-vous de répondre aux quelques<br>questions qu'il vous questions qu il vous posera. Ensuite, un certain temps est nécessaire aux calculs de l'ordinateur avant la sortie de l'analyse. Précisons une chose. On

considère généralement que huit personnes sur dix répondent aux caractéristiques d'un signe, les deux autres étant atypiques. Le logiciel faisant une étude bien plus riche, l'analyse qu'il vous donne sera généralement ttès personnalisée et ne correspondra pas à une analyse globale d'un signe. D'après les essais que nous avons pu faire, neuf personnes sur dix se sont nettement retrouvées dans l'analyse de la machine. Si cela n'était pas votre tas, deux possibilités. Soit l'ordinateur se trompe. Après tout, son analyse, aussi performante soit-elle, ne pourra jamais être aussi précise que celle d'un grand maître. Soit, réfléchissez-y, c'est peut-être vous qui ne voulez pas admettre le résultat...

Profitez bien de ce programme exceptionnel, utilisez-le en famille et avec vos amis, les résultats seront certainement instructifs et passionnants.•

**J. Kroapa**

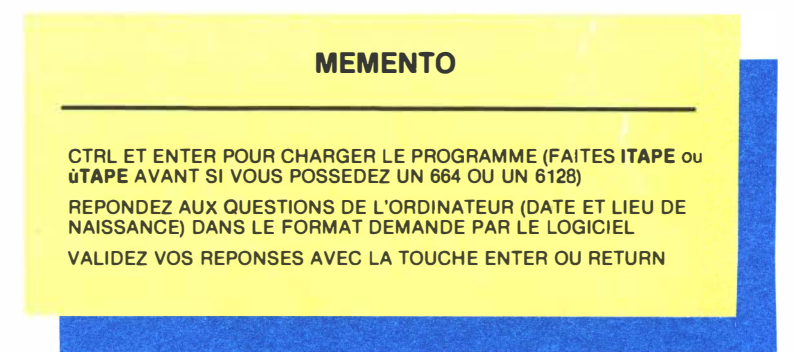

## **LUDOTHEOUE**

## **HEXAMINOS**

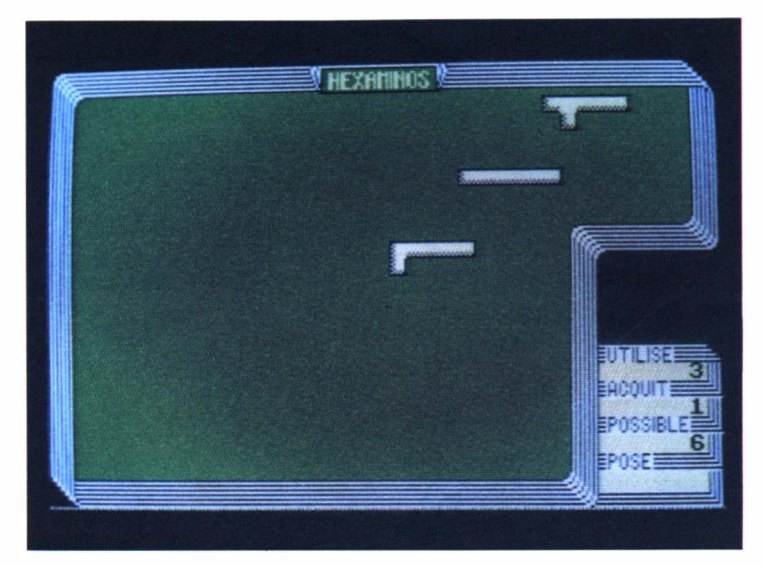

## **Choississez des briques aux formes bizarres, mais obtenues de façon extrêmement logique, faites-les tourner, retourner, déplacez-les, pour obtenir des rectangles ou des carrés et marquez ansi un maximum de points.**

L a première question qui<br>vous vient aux lèvres est, bien sûr : un hexamino, mais qu'est-ce que c'est ? De la même façon qu'un domino est fait de deux "minas", un hexamino est constitué de six "minas", c'est-à-dire de six petits carrés. Chaque carré ayant un côté commun avec un carré voisin. Le docteur Watson ne se serait pas arrêté là et aurait demandé aussitôt : combien de pièces différentes a-t-on avec ces six "minos" ? Soyons aussi prudent que Sherlock Hol-

mes et commençons par évoquer les cas les plus simples. Les dominos ne sont évidemment bâtis que sur un seul modèle. Les triminas sont au nombre de deux. Les quatriminos constituent un ensemble de cinq éléments distincts. Les pentaminos, formés avec cinq carrés, sont au nombre de douze (vous pouvez vous amuser à les chercher tous), tandis que les hexaminos sont... un certain nombre ! Précisons que deux pièces sont différentes à condition qu'on ne puisse pas les superposer, ni par rotation, ni par symétrie.

Dans ce jeu, nous vous proposons soixante hexaminos que vous pouvez faire tourner d'un quart de tour dans le sens inverse des aiguilles d'une montre.

## RECTANGLES OU CARRES

Au début du jeu, un hexamino apparaîtra dans le coin droit de l'écran ; vous pourrez, grâce aux touches du curseur, le déplacer pour le mettre où bon vous semble dans l'espace central de votre écran. Une pièce posée, validée par <ENTER>, ne pourra par contre plus être déplacée. Aussitôt après, une autre pièce vous sera proposée parmi les 59 restantes. En posant ces différentes formes, vous tâcherez de reconstituer des rectangles et des carrés.

#### DECOMPTE DES POINTS

Chaque rectangle formé, sans trou, marquera des points qui seront comptabilisés de la façon suivante un point pour la première forme, deux points pour la seconde, trois points pour la troisième, etc. Un rectangle formé de six pièces (36 petits carrés) marquera donc  $1+2+3+4+5+6$ points, autrement dit 21 points. Mais six pièces peuvent aussi former un carré de 6 sur 6. Dans ce dernier cas, la figure reconstituée marquera le double, soit 42 points.

(Pour les mathématiciens, sachez que le nombre de points maximum qu'on peut obtenir en combinant n pièces est donné par la formule : Nb de pts  $= n(n+1)/2$ . Ainsi, si vous placez les soixante hexaminos, ce qui est extrêmement difficile mais théoriquement possible, vous obtiendrez pour la dernière forme :  $60 \times 61 / 2 =$ 1830 points. Le meilleur score théorique possible, dont je laisse le calcul à votre sagacité bien connue, est de plus de 4000 (un rectangle final de 60 pièces et trois carrés intermédiaires de 6, 24 et 54 hexaminos. L'auteur du jeu assure, quant à lui, avoir réussi 1006 points. Faites aussi bien que cela, envoyez-nous la solution et soyez assuré que nous vous retournerons une cassette gratuite en guise de récompense !)

#### ROTATION ET CHOIX DES PIECES

Après avoir placé une pièce, il faudra imaginer comment pourra s'imbriquer la suivante. Une possibilité intéressante que vous offre ce programme est de pouvoir faire tourner les pièces. En appuyant sur < **COPY** > , la . pièce choisie tournera d'un quart de tour. Bien entendu, en appuyant quatre fois de suite sur cette touche, vous

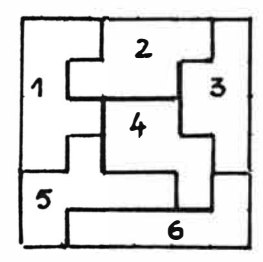

retrouverez la position originelle de la pièce.

Si jamais l'hexamino apparu ne semble pas trouver une place convenable dans l'élaboration de votre rectangle, vous pouvez passer à une forme suivante en appuyant sur la touche ">" et revenir à la précédente par l'appui sur la touche " <".

## **RESTRICTIONS**

Un hexarnino ne peut être laissé sur sa case de départ (coin supérieur droit de l'écran). Il ne peut pas non plus chevaucher une autre pièce, même si vous pouvez le faire passer par déplacement par-dessus celles qui sont déjà posées. Une petite sirène à deux tons retentira quand vous ne pourrez placer une pièce et vous verrez apparaître un bandeau vert dans l'indicateur POSE.

#### INDICATEURS DE **CONTROLE**

Dans la partie inférieure droite de l'écran, se trouvent quatre indicateurs que nous allons décrire immédiatement.

UTILISE : donne le nombre de pièces déjà posées ainsi que la valeur de l'hexamino que vous êtes en train de placer.

ACQUIT : donne le nombre de points marqués.

POSSIBLE : donne le score qu'il est possible d'obtenir si vous réussissez à constituer un rectangle avec la pièce en cours.

POSE: indique qu'on ne peut placer la pièce à l'endroit indiqué quand un bandeau vert y défile.

## ET SI VOUS VOULEZ ETUDIER UNE POSITION...

Le seule facon d'améliorer votre score est de faire une copie de votre jeu à un moment donné ; cela se fait en appuyant sur la touche  $\langle S \rangle$ , la touche  $\langle C \rangle$ vous permettant inversement de charger un jeu préalablement sauvergardé.

## **EXEMPLE**

En voici un tout petit, constitué de· six pièces et qui vous fera marquer le coquet score de 42 points. Bonne chance !

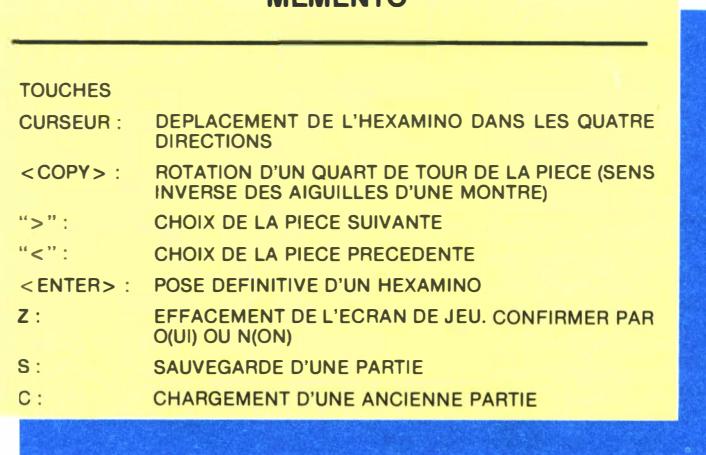

**MEMENTO** 

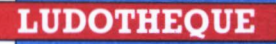

<span id="page-13-0"></span>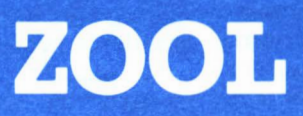

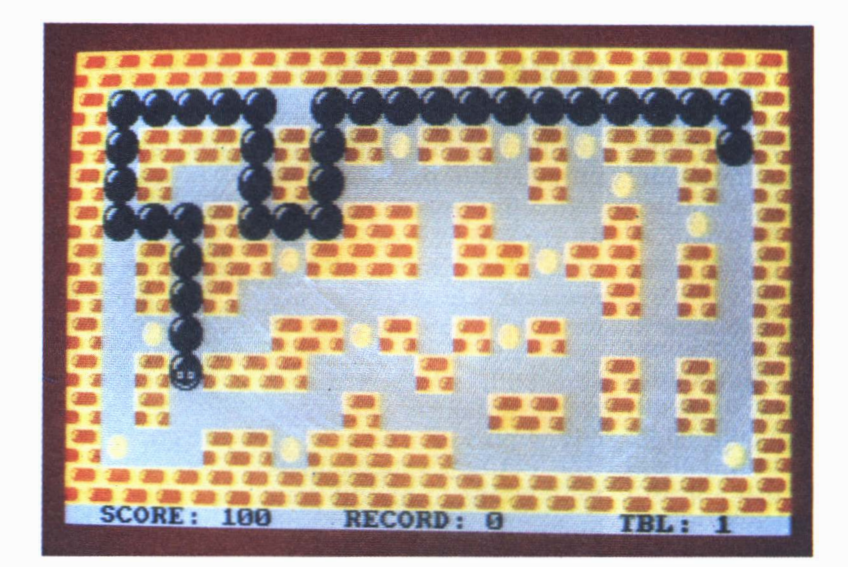

**Les plus grandes catastrophes arrivent toujours quand on ne regarde pas où on met les pieds. Pour un serpent, qui est loin d'avoir des pieds, c'est encore plus grave ... il risque, comme celui de la fable, de se mordre la queue, de <sup>s</sup>'avaler et. .. de disparaître !** 

#### GOBER LES PASTILLES

**7** ous avez tout de suite compris de quoi il s'agit: le Zool est un gentil serpent vorace qui adore les pastilles jaunes (ça ressemble tellement à des œufs !). Sa particularité essentielle est que, lorsqu'il a absorbé une de ces pastilles, il se met à grandir de trois anneaux. Aie ! voilà trois occasions supplémentaires de se rencontrer

soi-même ! Il y en a vingttrois, de ces pilules miracles, de celles qui vous font grandir le Zool, quand on passe dessus ; vingt-trois, disséminées par je-ne-sais quel tentateur tout-puissant, dans un Eden de briques rempli de pièges, pas méchants méchants, mais très logiques. Et si jamais le Zool se mord la queue ou toute autre partie de lui-même, misère ! il s'évanouira...

#### DIRIGER LE ZOOL

Il obéit aux doigts et au joystick ! Aux doigts quand vous les appuyez sur les touches du curseur, et au joystick quand vous l'agitez joyeusement dans les quatre directions habituelles. Pour arrêter le Zool ? Facile ! Faites-lui donner un grand coup de tête contre un mur et il s'arrêtera. En d'autres termes: il suffit d'indiquer une direction au

Zool pour qu'il s'y précipite ventre à terre, et pour une fois c'est vraiment la bonne expression, sans qu'on ait besoin ensuite d'intervenir. En revanche, il suffit d'indiquer une direction vers laquelle le Zool ne peut pas aller pour qu'il s'arrête !

#### **COMMENCER** LA COURSE DU ZOOL

A vos marques... Prêts ? Feu ! C'est le bouton < FI-RE > qui permet de commencer et l'équivalent clavier est ici la touche < CO-**PY>.** Une fois que vous aurez goulûment avalé les vingt-trois pastilles alléchantes, vous passerez au niveau suivant. Le créateur de ce serpent affamé a prévu huit tableaux différents pour satisfaire vos appétits féroces. **Dix** points sont marqués pour chaque · œuf gobé et le meilleur score reste affiché.

Comment ? J'en entends des qui ne sont pas contents et qui râlent ? Des qui disent que huit tableaux c'est trop peu... Allons, calmez-vous les gloutons, vous avez sans soute aperçu dans l'écran de départ la mention d'une touche <G> que l'on pourrait appuyer. Non· ? Eh bien passez au chapitre suivant!

#### LE GENERATEUR DE **TABLEAUX**

Si vous appuyez sur cette touche  $\langle G \rangle$ , vous

verrez apparaître un écran composé de la façon suivante : sur la gauche, un résumé des commandes, que nous allons reprendre un peu plus bas et, sur la droite, un rectangle coloré avec dans le coin supérieur gauche un curseur clignotant en forme de x. Vous pourrez, à l'aide de commandes très simples, construire huit tableaux différents, les sauvegarder et bien entendu les rejouer dès que vous en aurez envie.

D'abord, vous pouvez effacer ce que vous voulez dans ce cadre, en procédant de la façon suivante : a) appuyez sur la touche

 $<$  V  $>$  comme vide, b) baladez le curseur clignotant avec les flèches du clavier, c) validez la position choisie avec la touche < **COPY** > .

D'une façon analogue, vous pouvez construire des murs, touche < M>, et poser des pastilles, touche <P>, jusqu'à concurrence de vingt-trois.

#### QUATRE POSSIBILITES POUR VOUS

Pour avoir des tableaux cohérents, il ne faut pas toucher au bord du cadre et aussi ne pas mettre une pastille sur la case départ (cela ne rapporte même

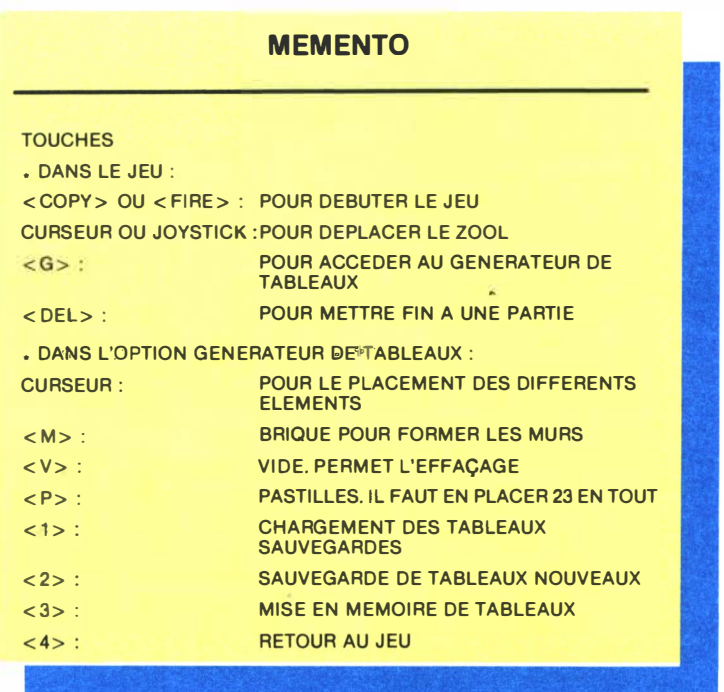

pas 20 000 F comme au Monopoly !), qui reste la même pour tous les tableaux.

Quatre possibilités vous sont proposées dans ce générateur de tableaux, qu'il n'est pas utile de détailler outre mesure puisque leurs intitulés sont explicites :

touche  $\lt 1$  > charger touche  $\langle 2 \rangle$  sauver touche < 3> mémoire touche  $\langle 4 \rangle$  retour

Le point 3 mérite peut-être un léger éclaircissement. Quand un tableau vous semblera convenir, avant de le sauvegarder par l'option 2, vous pourrez l'essayer après l'avoir préalablement mis en mémoire. Pendant cette phase, vous verrez apparaître des lignes de points qui rempliront complètement le cadre servant à la construction. Un signal sonore ponctuera la fin de la mise en mémoire. Tapez ensuite  $\langle 4 \rangle$ , retour au jeu, et essayez ce tableau mis en mémoire. S'il est soluble, astucieux, bref s'il vous convient, vous pouvez alors définitivement le sauvegarder en utilisant la touche  $\langle 3 \rangle$ .

#### ASTUCES, PIEGES ET SUICIDE

D'abord, vous commencerez à manier le Zool. Puis, lorsque vous aurez passé un certain nombre de tableaux, vous aurez la tentation de fabriquer les vôtres. Profitez de l'expérience d'un créateur hors pair, moi-même dans mon extrême modestie, et méditez ces quelques conseils pour créer des tableaux intéressants.

Le puits: c'est une configuration que vous ne pouvez employer qu'une fois dans un tableau, car il est impossible d'en sortir.

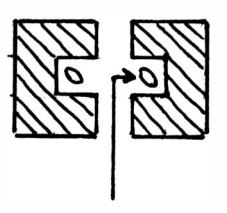

impossible de ressortir d'un puits.

La poche: c'est une configuration que l'on ne peut garnir avec trop de pastilles à l'intérieur, car la longueur du Zool empêcherait alors de ressortir.

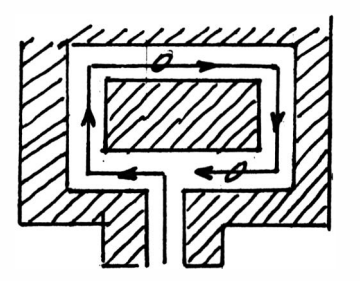

attention à la longueur du Zool dans une poche.

Le nid : c'est forcément une configuration finale à parcourir dans un sens bien déterminé, car le nombre de pastilles s'y trouvant est très grand.

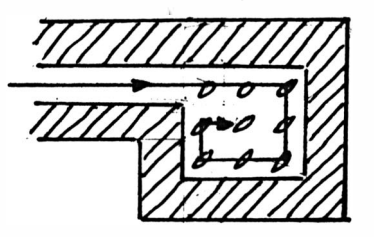

ne vous trompez pas de sens dans un nid.

Voilà quelques éléments qui vous permettront de créer avec ruse et malice des tableaux ingénieux. Sachez qu'en dernier recours la touche <DEL> permet, en se suicidant, d'en finir honorablement avec une situation délicate.

#### LE MEILLEURS TABLEAUX

Un dernier mot: le quatre meilleurs tableaux créés pas vos cerveaux géniaux, si vous daignez nous les envoyer, seront publiés dans cette revue et vaudront un abonnement d'un an à leurs auteurs. Qu'on se le dise!

# **INITIATION AU TECHNIQUE LANGAGE MACHINE**

**Comme annoncé dans le numéro précédent, nous allons vous faire découvrir progressivement les merveilles du langage machine.\_ Vous serez émerveillé par sa concision, sa logique et sa rapidité. N'ayez aucune inquiétude avant de commencer, nous allons vous tenir la main pour ces premiers pas où vous pourrez utiliser LOGI ASM, le programme assembleur de notre numéro 11.** 

## I) LANGAGE MACHINE-LANGAGE ASSEMBLEUR

 $\prod_{\alpha \downarrow \alpha}$ , ordinateur ne comprend qu'un lan-gage très pauvre, constitué de zéros et de uns, que l'on place dans sa mémoire. C'est ce langage qu'on appelle le langage machine **(LM).** Ainsi, le fameux **"POKE** 40048,X000l 1000" du Basic place le nombre noté 00011000 en binaire dans la mémoire vive **à** l'adresse 40048.

Le programmeur, pour entrer ces nombres, va se servir d'un intermédiaire, le langage assembleur, plus parlant et plus imagé. Ce langage utilise des "mots" appelés mnémoniques.

Exemple : l'équivalent assembleur de POKE 40048, X00011000 est LD 40000, 24. LD signifiant charger (load). C'est le programme, LOGI ASM, qui transformera ce mot LD, le mnémonique, en suite de O et de 1.

#### II) LE MICROPROCESSEUR Z80 DES CPC C'est lui le cerveau de votre machine, il

est capable de gérer l'entrée et la sortie de nombres entiers compris entre O et 255, ainsi que de quelques opérations élémentaires (addition, soustraction, opérations logiques, ...)

#### 1) Organisation interne

Le microprocesseur comporte dix cases mémoires gérant des nombres entiers de 0 **à** 255, registres 8 bits, et quatre cases doubles gérant des nombres de O **à** 65536, registres 16 bits  $(255 \times 255 = 65536)$ .

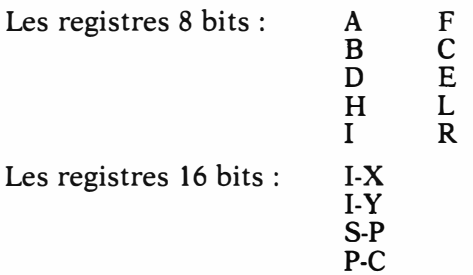

On peut considérer un registre 8 bits comme lui-même constitué de huit petites cases, pouvant chacune contenir le nombre O ou le nombre 1.

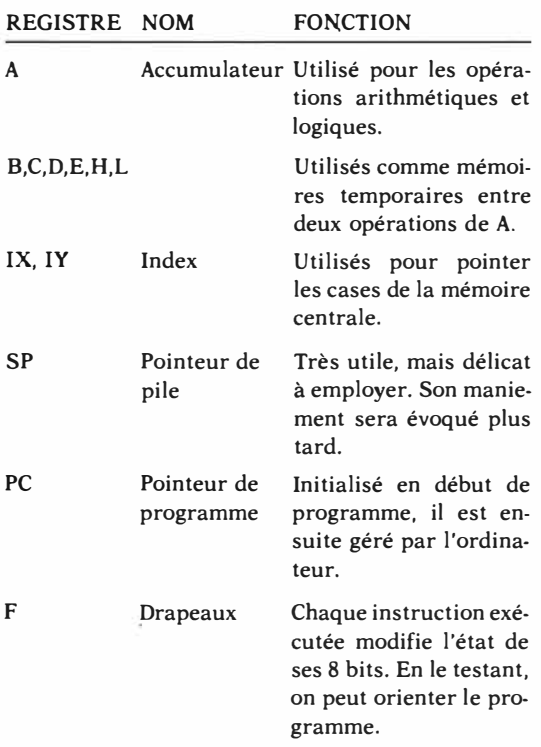

- 2) Exemple de fonctionnement des registres. . J'ai 60 F. J'ajoute 120 F. Combien ai-je en tout ?
- \* En Basic, cela se programme ansi :
- $10 C = A + B$ .
- \* En assembleur, il faut :
- a) charger 60 dans la case A
- b) charger 120 dans la case **B**
- c) additionner le contenu des cases A et **B** dans **A**
- d) charger le résultat dans la case C
- d') ou éventuellement charger le résultat à l'adresse n,n
	- Ce qui se traduit ainsi
- a) **LD** A,60
- b) LD B,120
- c) ADD A,B
- d) **LD** C,A
- d')  $LD x.x.A$
- \* En langage machine, nous aurions :
- 3E,3C,06,78,80,32,n,n

Si le langage machine semble particulièrement hermétique, le langage assembleur est nettement plus parlant. C'est un intermédiaire très convenable entre l'obscurité des codes machine et la simplicité du langage Basic. Son gros avantage sera le temps d'exécution, de l'ordre de quelques nanosecondes (millionièmes de seconde), et son gain de place: 8 octets en **LM** pour 25 en Basic. Ces particularités, peu importantes pour les petits programmes, sont essentielles pour les plus gros et tous ceux qui nécessitent une grande vitesse d'exécution, comme les jeux d'action.

La prochaine fois, nous aborderons les notions essentielles de codage des nombres, l'arithmétique binaire et les opérations logiques.

En attendant, pour ceux qui voudraient se servir tout de suite de leur Logi-Asm, voici un exemple de programme en assembleur. Pour les autres, nous avons mis un chargeur Basic qui permet d'implanter les codes machine directement en mémoire vive, grâce à l'instruction Poke -,-.

## ROUTINE DE DEFILEMENT

A la façon des panneaux publicitaires, vous allez pouvoir faire défiler des messages dans un bandeau, le texte entrant par la droite de l'écran et sortant par la gauche.

Pour vous servir de cette routine, vous devez d'abord l'implanter dans la mémoire de l'ordinateur. Faites un reset complet de celui-ci, chargez votre assembleur, tapez le listing source qui suit. Effectuez les deux passes d'assemblage, sauvez le programme machine, par exemple sous le nom "routine.def", puis tapez ceci : <LOAD "routine.def">, suivi d' <ENTER>. Les adresses 4046 et 4047 (&9C6E et &9C6F) doivent contenir l'adresse du début du texte; l'adresse 4048 (&9C70), le numéro de la ligne où le texte s'affichera. Le texte lui-même sera implanté à partir de l'adresse 40130.

**01 '-- ROUTINE MACHINE - DEFILEMENT**

- **OS MODE 1**
- **10 MEMORY 30000**
- **20 GOSUB 300**
- **30 '-- TEXTE A FAIRE DEFILER**
- **40 t\$=" .... Pour utiliser LOGI-ASM, le programme assembleur de notre numéro 11, nous vous proposons cette routine de défilement que vous pouvez incorporer à vos programmes. Si jamais ce numéro de** *Logistrad* **vous**

manquait, vous pourriez vous le procurer en écrivant à PROMOPUBLICATIONS, 34, Champs-Elysées, PARIS 8ème... 50 FOR  $n = 40130$  TO len(t\$) + 40130 60 POKE  $n.ASC(MID $(t\text{S},m,1)$ )$  $70 m = m + 1$ 80 NEXT n 90 '--- INITIALISE LA ROUTINE 100 POKE 40046, & C4 110 POKE 40047, & 9C 120 POKE 40048.24 130 '--- LANCE LA ROUTINE  $135 a=0$ 140 EVERY 10,0 GOSUB 170 145 '-- VOTRE PROGRAMME

160 '-- ROUTINE DEFILEMENT

170  $a = a + 1$ : IF  $a = 255$  THEN  $fin =$ REMAIN (0): END 200 CALL 40000 210 RETURN 220 '-- CHARGEUR BASIC DE LA ROUTINE 300 FOR n=40000 TO 40045:READ a\$:a=VAL  $("&" + a$):POKE n,a:NEXT$ 310 DATA fd.2a.6e.9c.2a.70.9c.fd.e5 320 DATA cd, 11, bc, 47, 04, 3e, 0a, a7, 17, 10, fd<br>330 DATA 47, 60, e5, cd, 75, bb, e1, fd, 7e, 00, cd, 5a, bb, fd,  $2b, 10, f0$ 340 DATA fd,e1,fd,23,fd,22,6e,9c,c9 350 FOR n = 40050 TO 40384:POKE n.32:NEXT 360 POKE 40046.0:POKE 40047.0:POKE 40048.0:

POKE 40049.0 370 RETURN

150 GOTO 150

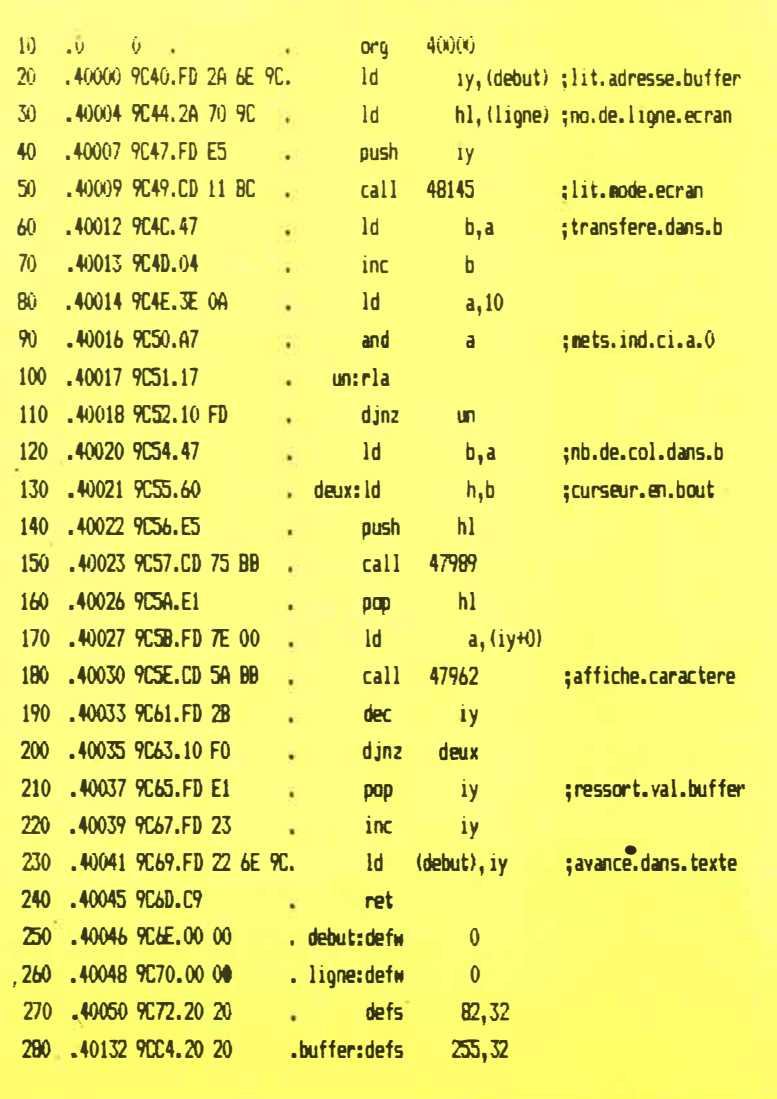

**UNE GRANDE SURPRISE VOUS ATTEND A LA RENTREE!** NE MANQUEZ PAS LE NUMERO<br>EXCEPTIONNEL DE SEPTEMBRE,<br>AVEC DES PROGRAMMES DE<br>PLUS EN PLUS EPOUSTOUFLANTS...